# d.3: Suche von Dokumenten

## 27.07.2024 03:50:11

### **FAQ-Artikel-Ausdruck**

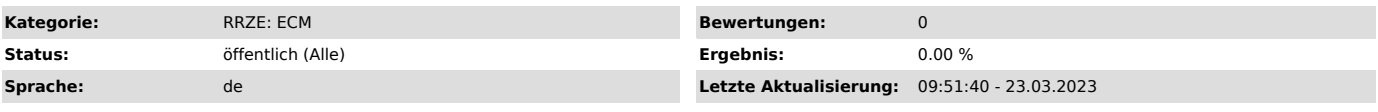

*Symptom (öffentlich)*

Welche Anträge sind bereits gestellt?

#### *Problem (öffentlich)*

Wo kann man gestellte Anträge oder Dokumente finden und einsehen

#### *Lösung (öffentlich)*

Um auf Ihre gestellten Dokumente bzw. Anträge zugreifen zu können, müssen Sie erfolgreich an dem d.3 ["https://dms.zuv.fau.de"] System angemeldet sein.

1. Klicken Sie auf die Kachel "Suche"

2. Nach kurzer Zeit erscheint folgende Ansicht

3. Sie können eine Vollsuche starten indem Sie direkt auf den Button "SUCHEN" klicken, oder eine Einschränkung über die "Kategorie" machen

HINWEIS: Sie können die Suche selbstverständlich auch noch exakter einschränken, indem Sie unter "Allgemein" weitere Suchkriterien auswählen

4. Nach kurzer Zeit erhalten Sie auf der rechten Seite Ihres Suchfensters das Ergebnis mit den gesuchten Dokumenten

5. Um ein Dokument genauer zu sichten, müssen Sie es mit einem linken Mausklick anklicken, es öffnet sich nach kurzer Zeit das Dokument und die dazugehörigen Details.